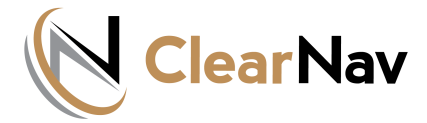

#### *UPL[OADING WAYPOINT AND OTHER FILES](https://clearnav.net/index.html)*

#### *A. Obtain Waypoint/Turnpoint files*

- *[CN preloads World Terrain files ... and SUA files and Waypoin](https://clearnav.net/index.html)t/Turnpoint files for Minden.*
- *You have to load SUA and Waypoint/Turnpoint files for your geogr[aphic area.](https://clearnav.net/CN-Manual/Manual/CN-Manual-Controller.html)*
- *ClearNav can use STX [\(Soaring Turnpoint Exchange\)](http://soaringweb.org/TP), CUP (See[You\), and CAI \(C](https://clearnav.net/CN-Manual/Manual/CN-Manual-Controller.html)[ambridge\) f](https://clearnav.net/CN-Manual/Manual/CN-Manual-FileLoad.html)[iles for tur](https://clearnav.net/CN-Manual/Manual/CN-Manual-RibbonMenu.html)[npoint data](https://clearnav.net/CN-Manual/Manual/CN-Manual-PersonalPrefMenu.html). The STX format is preferred as it supports all of the ClearNav display features.*
	- *Pilots can usually get STX files for contests from the WW Turnpoint Exchange. They can also create STX files from scratch using Microsoft Excel, Notepad or other tools - or can convert other flat file formats to STX.*

### *B. Copy files to USB Memory Stick (or SD Card)*

- *The CN supplied USB Memory sticks are preformatted with the folders needed to support the upload and download operations.*
- *Use the CN supplied USB Memory Stick or format your own USB Memory Stick or SD Card using the folder and file structure that follows.*

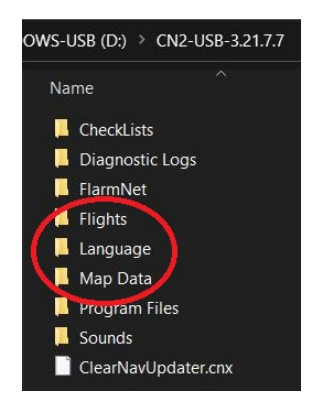

#### *Root Folder*

- *Must contain ClearNavUpdater.exe and ClearNavUpdater.nks files to upload Map, WP, SUA, Language and version update files.*
- *May contain log files generated by the ClearNavUpdater.exe.*
- *May contain a new ClearNav version update CN.exe and CN.nks files [copied](http://www.nkhome.com/support/pdfs.html) from the CN site required to perform the new version installation on your ClearNav system.*

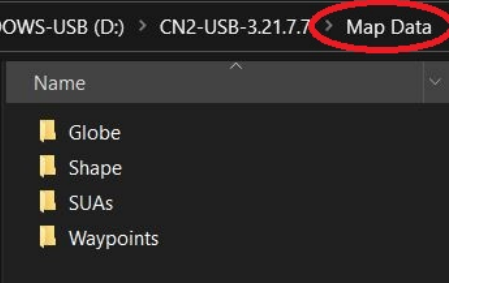

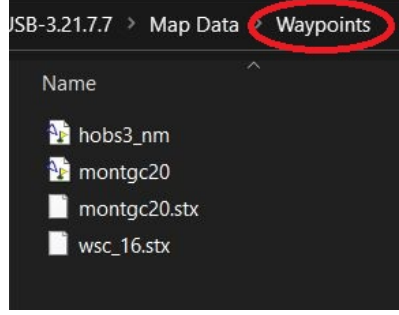

### *Flights*

• *Downloaded flight log files will be placed in this folder.*

## *Language*

• *Language files are uploaded from this folder. English, German, Spanish and French language files are already pre-loaded in delivered units by CN - so this folder is typically empty.*

# *Map Data*

- *Globe*
	- *New Terrain Map Globe files can be placed here for uploading. World Globe files are already pre-loaded in delivered units by CN - so this folder is typically empty.*
- *Shape*
	- *New Terrain Map Shapefiles can be placed here for uploading. World Shape files are already pre-loaded in delivered units by CN - so this folder is typically empty.*
- *SUAs*
	- *New SUA files for your area can be placed here by the pilot for uploading.*

• *Waypoints*

◦ *New Waypoint files for your area are placed here by the pilot for uploading.*

#### *C. Insert your USB stick into the ClearNav before you power up the unit*

- *The system will boot, display version information, and check security displaying progress and status on the screen.*
- *The ClearNav application will detect the USB Stick or SD Card and will then run the Updater Program (ClearNavUpdater.exe) located in the root directory on the USB/SD device.*
- *The Updater System Update Screen will display to allow the pilot to select specific update options with the hand controller.*